## unisza Quick Reference Guide**:** Cisco 6921 IP Phone For UniSZA – Ver 1.0 11Jun2012

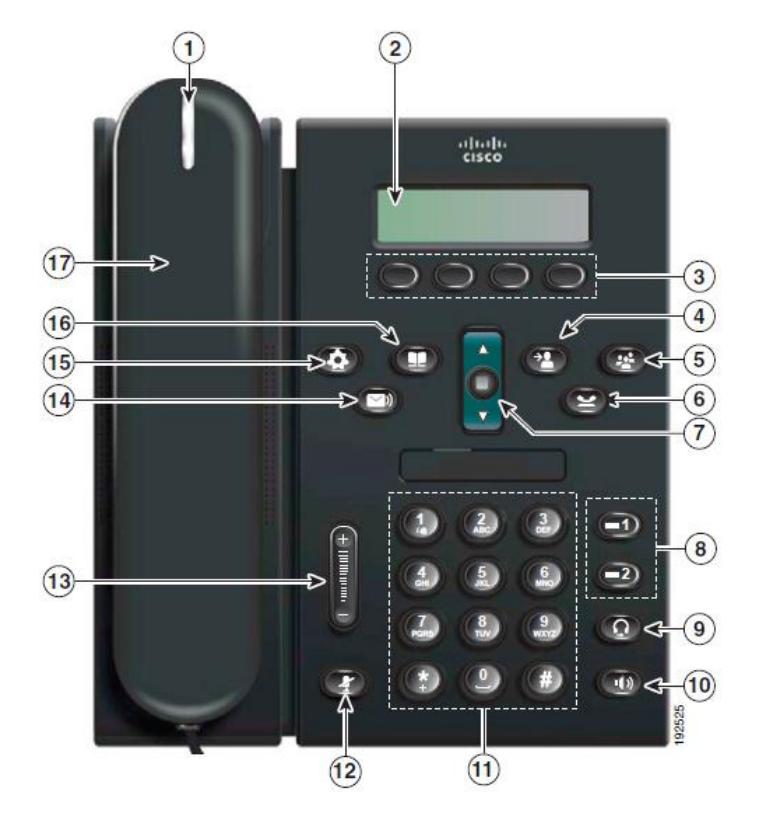

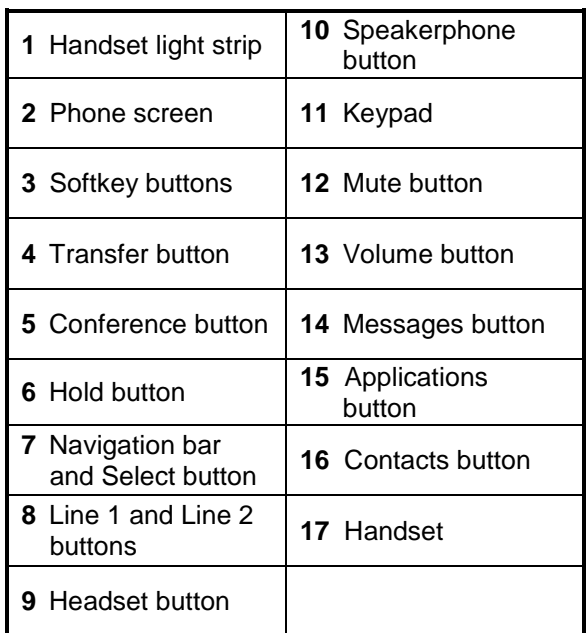

Remark: [ ] = Softkey buttons

| <b>FEATURE</b>          | <b>ACTION</b>                                                                                                    | <b>PROCEDURE</b>                                                                                                    |
|-------------------------|----------------------------------------------------------------------------------------------------|----------------------------------------------------------------------------------------------------|
| <b>Login and Logout</b> | <b>To Login</b><br>Login is required before<br>external call can be made.<br>Login is not required to<br>receive a call. | $\Omega$<br>Press Applications button (15)<br>Use Navigation keys to move up and down through<br>the list to locate option "Log In"<br><b>Press Select button</b><br>Enter IC Number / Passport Number as User ID<br>٠<br>Press [Navigation keys to move down]<br>Enter PIN number<br>Default Phone PIN is 6688888<br>Users are advised to change PIN immediately<br>after receiving IP Phone unit. Please refer to "PIN<br>Number Maintenance" on how to change it.<br>Press [Submit].<br>Once login is successful, the phone will restart and<br>should take no longer than 10 seconds. |
|                         | <b>To Logout</b><br>Logout is recommended<br>every time user leaves their<br>office.                                     | Press Applications button (15)<br>Use Navigation keys to move up and down through<br>the list to locate option "Log Out"<br>Press Select button<br>$\bullet$<br>When ask for Logout<br>Press [Yes]<br>The phone will log out and restart. The process<br>should take no longer than 10 seconds.                                                                                                    |

Quick Reference Guide**:** Cisco 6921 IP Phone

For UniSZA – Ver 1.0 11Jun2012

unisza  $\tilde{\mathbf{X}}$ 

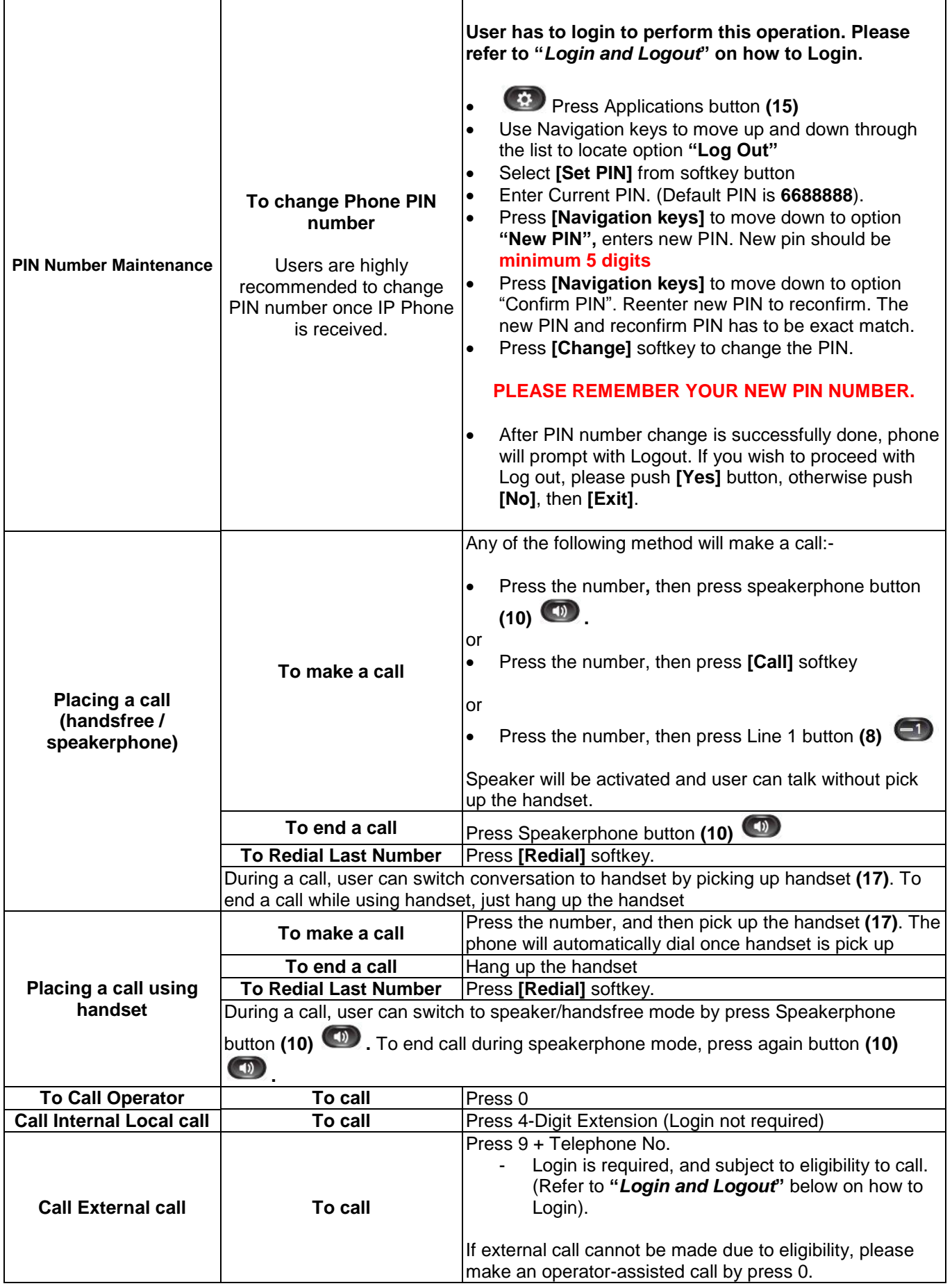

 $\tilde{\mathbf{X}}$ Quick Reference Guide**:** Cisco 6921 IP Phone

For UniSZA – Ver 1.0 11Jun2012

unisza

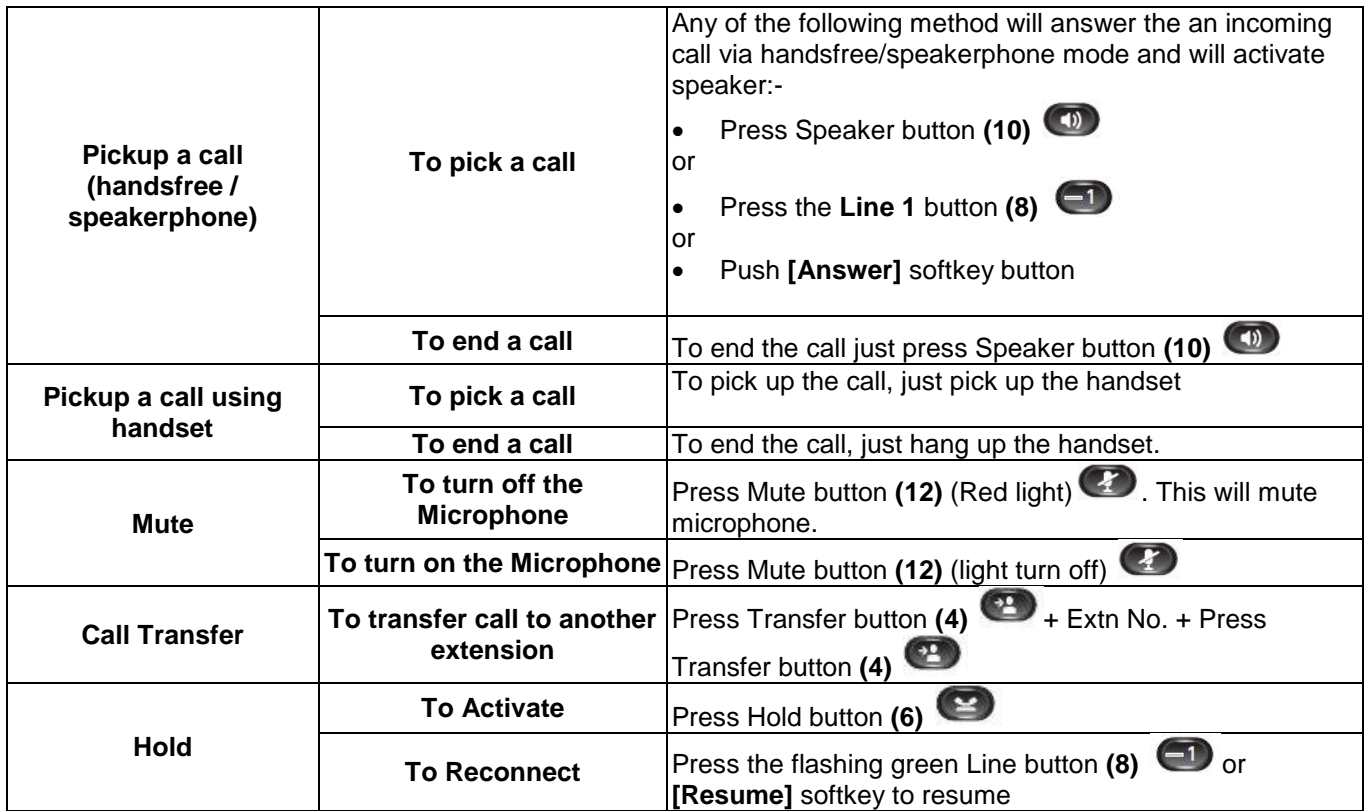